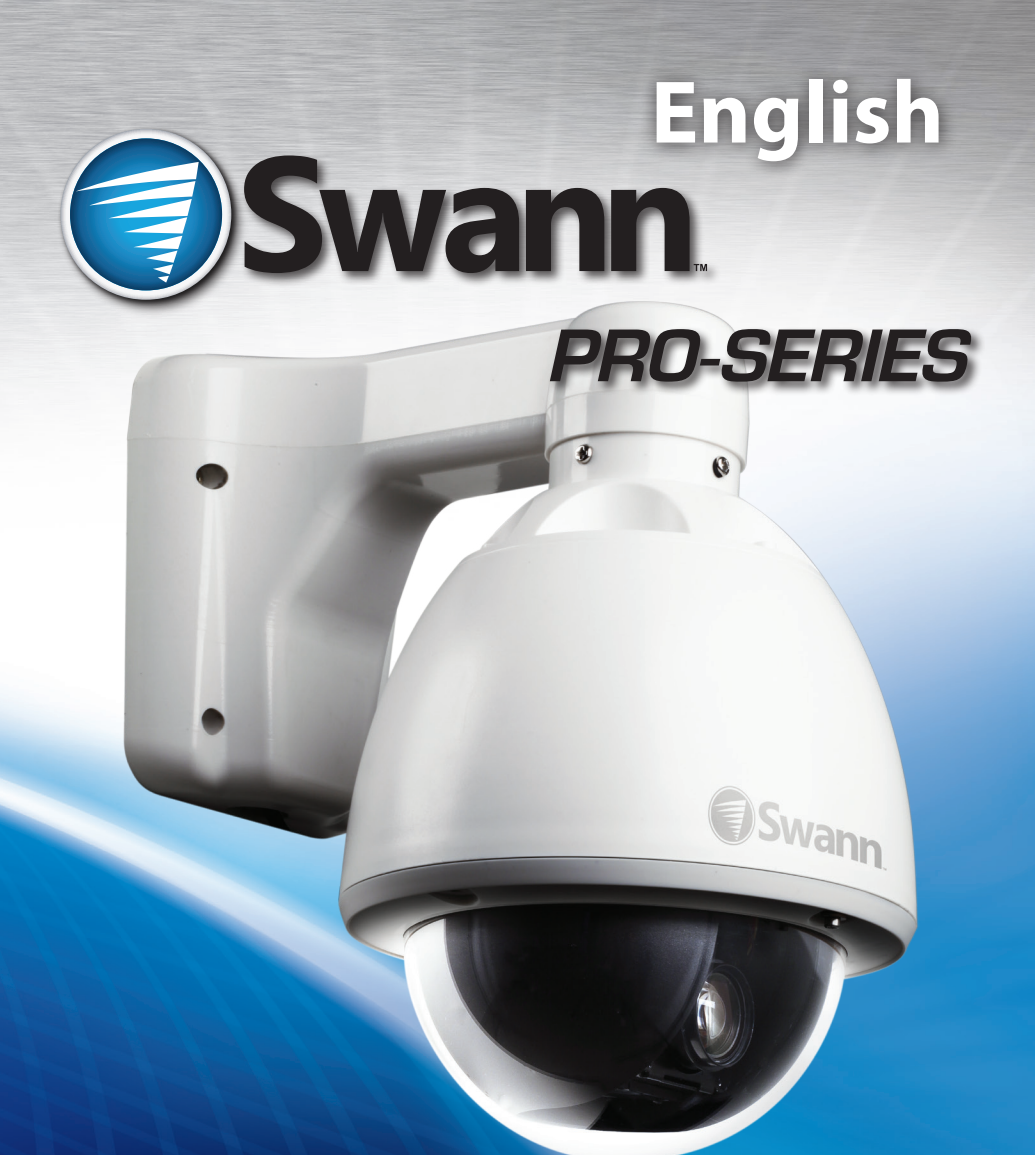

# **PRO-752 Dome**

M752CAM020113E

# Warranty Information, Verifications & Warnings

Swann Communications warrants this product against defects in workmanship and material for a period of one (1) year from its original purchase date. You must present your receipt as proof of date of purchase for warranty validation. Any unit which proves defective during the stated period will be repaired without charge for parts or labor or replaced at the sole discretion of Swann. The end user is responsible for all freight charges incurred to send the product to Swann's repair centers. The end user is responsible for all shipping costs incurred when shipping from and to any country other than the country of origin.

The warranty does not cover any incidental, accidental or consequential damages arising from the use of or the inability to use this product. Any costs associated with the fitting or removal of this product by a tradesman or other person or any other costs associated with its use are the responsibility of the end user. This warranty applies to the original purchaser of the product only and is not transferable to any third party. Unauthorized end user or third party modifications to any component or evidence of misuse or abuse of the device will render all warranties void.

By law some countries do not allow limitations on certain exclusions in this warranty. Where applicable by local laws, regulations and legal rights will take precedence.

**For Australia:** Our goods come with guarantees which cannot be excluded under Australian Consumer Law. You are entitled to a replacement or refund for a major failure and for compensation for any other reasonably foreseeable loss or damage. You are also entitled to have the goods repaired or replaced if the goods fail to be of acceptable quality and the failure does not amount to major failure.

#### **Warning**

#### **Modifications not approved by the party responsible for compliance could void user's authority to operate the equipment.**

#### **IMPORTANT SAFETY INSTRUCTIONS**

Make sure product is fixed correctly and stable if fastened in place Do not operate if wires and terminals are exposed

**IMPORTANT NOTE:** All jurisdictions have specific laws and regulations relating to the use of cameras. Before using any camera for any purpose, it is the buyer's responsibility to be aware of all applicable laws and regulations that prohibit or limit the use of cameras and to comply with the applicable laws and regulations.

#### **FCC Verification**

**NOTE:** This equipment has been tested and found to comply with the limits for Class B digital device, pursuant to part 15 of the FCC Rules. These limits are designed to provide reasonable protection against harmful interference in a residential installation. This equipment generates, uses and can radiate radio frequency energy and, if not installed and used in accordance with the instructions, may cause harmful interference to radio or television reception, which can be determined by turning the equipment off and on, the user is encouraged to try to correct the interference by one or more of the following measures:

- Reorient or relocate the receiving antenna
- Increase the separation between the equipment and the receiver
- Connect the equipment into an outlet on a circuit different from that to which the receiver is connected
- Consult the dealer or an experienced radio/TV technician for help
- **These devices comply with part 15 of the FCC Rules. Operation is subject to the following two conditions:**  These devices may not cause harmful interference, and
- These devices must accept any interference received, including interference that may cause undesired operation.

## Introduction

Congratulations on your purchase of this *Swann* **PTZ Camera**!

This installation and setup guide will walk you through the basics of connecting the PTZ camera to your DVR, and walk you through the settings on the DVR you'll need to use to control the camera.

#### Be aware that **the camera must be connected to a compatible DVR to operate correctly.**

The included stand-alone RS485 controller will operate the basic features of the camera, and access the on-screen display (OSD). You won't be able to program the camera properly or integrate it's functions with your system unless your DVR is configured to do so.

#### **Compatibility**

This *Swann* PTZ camera is compatible with most current *Swann* DVRs. We can confirm that it will work with the following DVR models:

*1200, 1300, 2500, 2550, 2600, 3000 and 4000 series DVRs.*

This is not an exhaustive list - since the time of publication we may have released newer DVRs with which this camera is compatible. Check your DVR documentation to learn more. Any *Swann* DVR with an RS485 port should be compatible with this camera.

**IMPORTANT:** If mounting the camera outside, be sure to properly seal all joints in the mounting arm/bracket using a silicon sealant. If this is not fully sealed, water can enter the dome causing malfunction or failure.

# **Package Contents** PRO-752 Camera RS485 Controller Camera Cable Extension Cable Screws and Mounting Hardware Power Supply *(not pictured)* Power Splitter *(not pictured)*

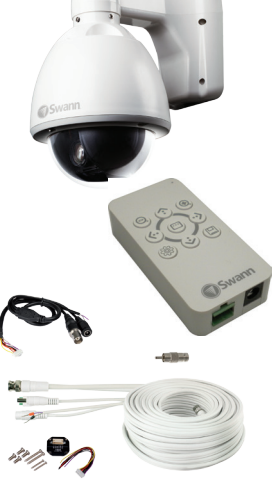

Download from Www.Somanuals.com. All Manuals Search And Download.

# Installation Guide

#### **Step 1. Connecting the Camera Cable**

Before mounting the camera, it is important to connect it correctly.

- 1. Run the cable through the mounting arm or bracket you would like to use.
- 2. Make sure you run the cable through starting with the camera end (not the end with the BNC connectors they're too big to fit).
- 3. Once the cable has been pulled through, plug it into the top of the camera.
- 4. If you're planning to mount the dome outside, cover the screw threads with a silicon sealant before screwing the unit together. Failing to do so will compromise the waterproofing of the dome.

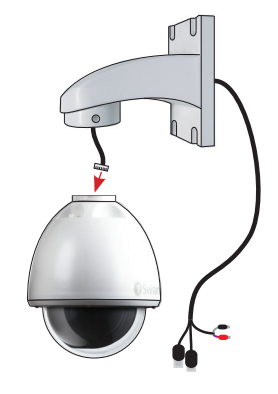

5. Then, screw the mounting arm/bracket onto the dome.

Be careful not to damage the connectors on the end of the cable or to the camera, particularly when unplugging the camera, as the connectors are fragile!

#### **Step 2. Connecting the RS485 Controller (if required)**

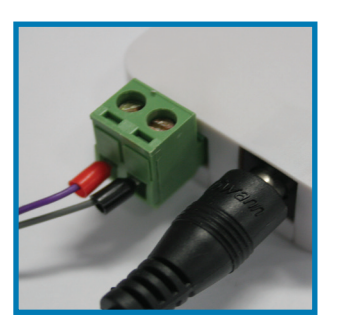

*Closeup of the RS485 controller connections showing the RS485 (left) and the DC input (right)*

*You'll only need to complete this step if you want to change the command address of the camera, of if you want to alter the camera's settings via the OSD.*

- 1. Remove the RS485 plug from the back of the RS485 controller.
- 2. Insert the grey/black wire into the -B side of the RS485 plug, and screw into place.
- 3. Insert the purple/red wire into the +A side of the RS485 plug, and screw into place.
- 4. Plug the RS485 plug into the RS485 port on the back of the RS485 controller.

*Note that the polarity of the RS485 controller may or* **may not** *be the same as the polarity of the RS485 plug on the rear of your DVR. Double check against the diagram!*

#### **Step 3. Mounting the Camera**

After connecting the camera, place it in the desired location. Then, using an appropriate screw for the surface you're fixing the dome to, screw the arm/bracket into place.

Ensure you have enough cable coming through the mounting arm/bracket to connect it to your system. If you want to run the cables through a wall/ceiling, be sure to drill a hole for the cable as well.

## How it Works

#### **Connecting the Camera**

- • For information on how to physically connect the camera, see the connection diagram on page 7.
- • If you've only got one PTZ device, you won't have to configure the camera at all, although you still can, if you choose to (see the online OSD guide available for free download from www.swann.com/OSD).
- If you've got multiple PTZ devices, then you'll need to **assign the command address** of each to be unique.

#### *What is this "OSD"?*

*The OSD is the On Screen Display, and it will allow you to customize and control many aspects of the camera's operation which are, by default, controlled automatically.*

*There's no requirement to use the OSD - in the majority of situations, the automatic settings work quite well.*

*As we're continually improving and updating our software and hardware, we offer an online guide for the OSD functions of these cameras. To get a copy of the latest documentation, log onto www.swann.com/OSD*

#### **To assign the command address of the PRO-752:**

- • Connect the white RS485 controller to the RS485 pins on the camera cable.
- Press the middle button on the RS485 controller to bring up the on-screen menu.
- Using the up and down arrow buttons to choose an option and the middle button to select/confirm a choice, navigate to **Protocol Setup**.
- • Adjust the **Address** value to be unique. As a quick rule, we suggest assigning each PTZ device to have the same command address number as the channel it's connected to on the DVR. This minimizes the setup work on the DVR, and ensures you won't forget which address corrosponds to which camera.
- Choose **Exit Menu** to return to close the OSD menu
- • More information about the other options included in the OSD menu is available online from www.swann.com/OSD

## Configuring your DVR

You can connect the camera to any input on the DVR. For sake of ease, we suggest connecting it to channel 1. These instructions assume you're using a *Swann DVR 3000 or Swann DVR 4000.*

*If you've got a different DVR, then connections may be different, but it w* 

#### **Configuring the DVR**

Once you've got the PRO-752 properly connected to your DVR as shown and have followed the basic configuration procedures as described in your DVR's manual:

- • Navigate to the PTZ menu: **Main Menu --> Device --> PTZ**
- • If you've connected the PRO-752 to channel 1 you may not need to change anything - we set the default options to match the requirements of the PTZ cameras. Sometimes, however, adjustments will need to be made (*varies by DVR model*).
- • Check your DVR's settings, and change them as necessary. Ensure that the settings in this menu all match these:

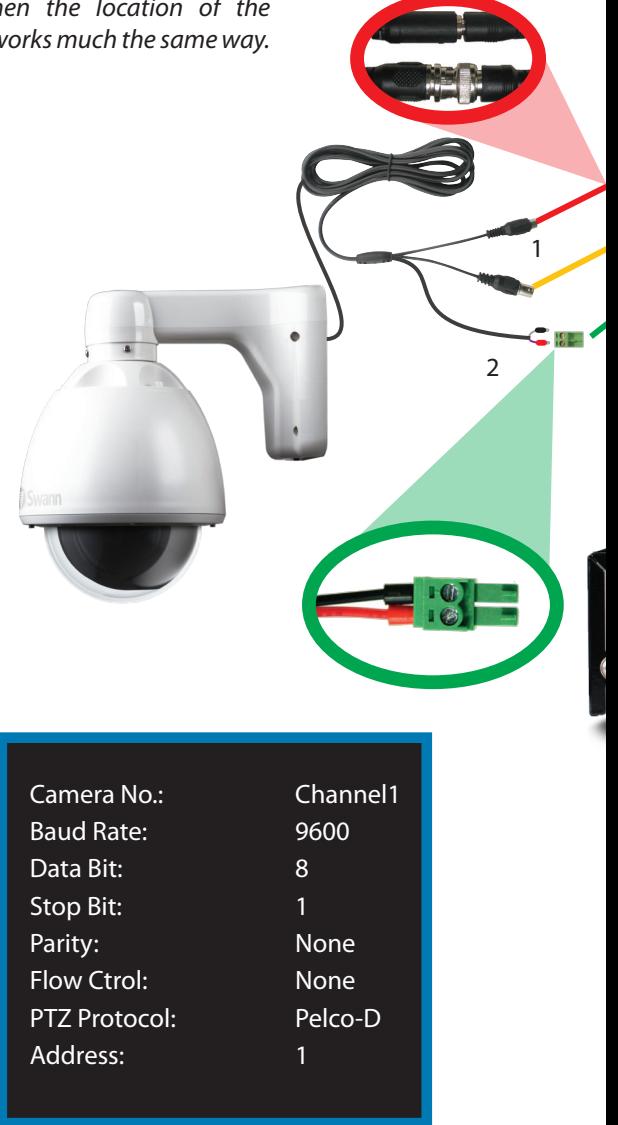

# Connection Diagram

- 1. Connect the BNC output from the camera to the extension cable.
- 2. Attach the RS485 plug to the wires on the camera's cable.
- 3. Connect the DC jack on the end of the extension cable to the included power adapter.
- 4. Connect the two wires on the end of the extension cable to your DVR's RS485 plug, and connect to the back of the DVR.
- 5. Plug the BNC output into a channel input on the DVR.

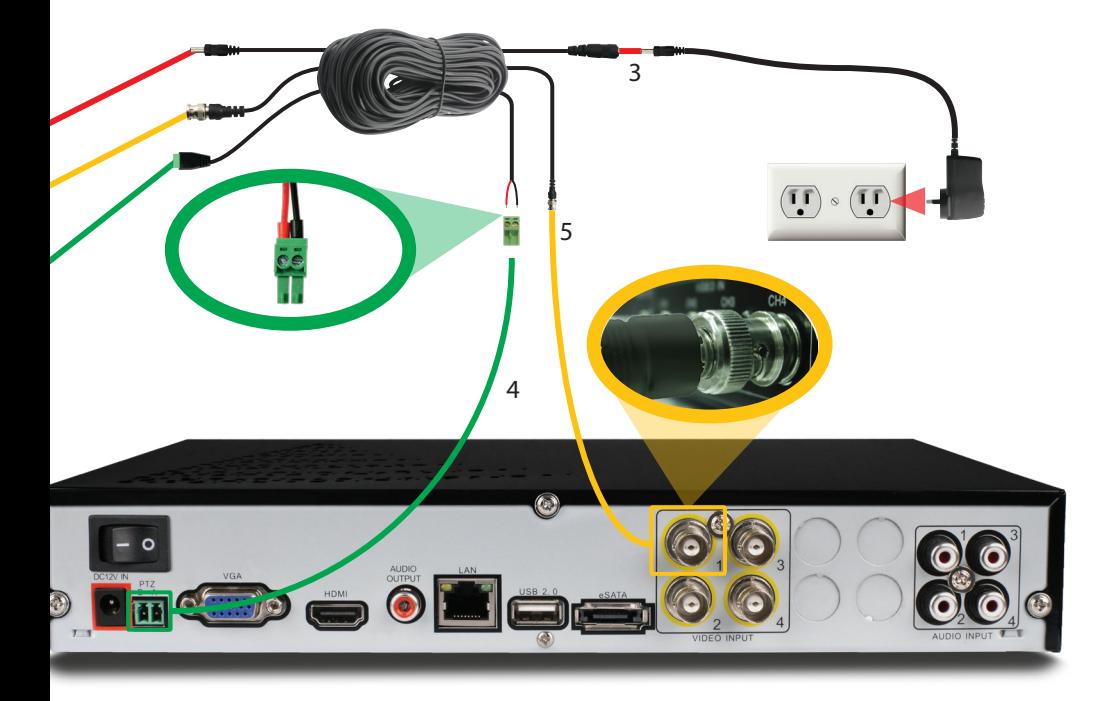

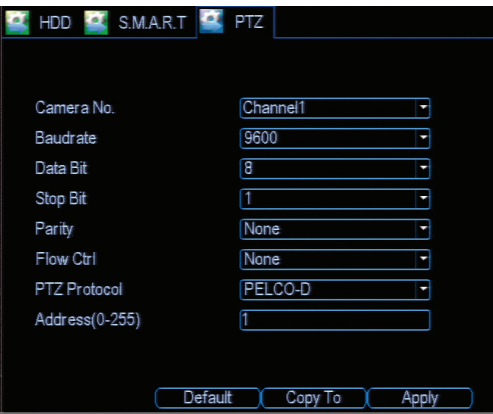

*This is the Device: PTZ setup screen from the DVR-4000's menu system.*

*Your DVR's PTZ screen will look similar or identical to this one. Check your DVR's documentation for more information about the PTZ Configuration Menu on your DVR.*

Download from Www.Somanuals.com. All Manuals Search And Download.

# **Helpdesk / Technical Support Details**

**Swann Technical Support** All Countries E-mail: tech@swann.com

# **Telephone Helpdesk**

**USA toll free** 1-800-627-2799 (Su, 2pm-10pm US PT) (M-Th, 6am-10pm US PT) (F 6am-2pm US PT)

**AUSTRALIA toll free** 1300 138 324 (M 9am-5pm AUS ET) (Tu-F 1am-5pm AUS ET) (Sa 1am-9am AUS ET)

#### **USA Exchange & Repairs**

1-800-627-2799 (Option 1) (M-F, 9am-5pm US PT)

#### **NEW ZEALAND toll free** 0800 479 266

**UK** 0203 027 0979 (M-F, 8am-6pm)

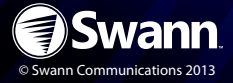

Free Manuals Download Website [http://myh66.com](http://myh66.com/) [http://usermanuals.us](http://usermanuals.us/) [http://www.somanuals.com](http://www.somanuals.com/) [http://www.4manuals.cc](http://www.4manuals.cc/) [http://www.manual-lib.com](http://www.manual-lib.com/) [http://www.404manual.com](http://www.404manual.com/) [http://www.luxmanual.com](http://www.luxmanual.com/) [http://aubethermostatmanual.com](http://aubethermostatmanual.com/) Golf course search by state [http://golfingnear.com](http://www.golfingnear.com/)

Email search by domain

[http://emailbydomain.com](http://emailbydomain.com/) Auto manuals search

[http://auto.somanuals.com](http://auto.somanuals.com/) TV manuals search

[http://tv.somanuals.com](http://tv.somanuals.com/)